#### **REPUBLIK INDONESIA KEMENTERIAN HUKUM DAN HAK ASASI MANUSIA**

# **SURAT PENCATATAN CIPTAAN**

Dalam rangka pelindungan ciptaan di bidang ilmu pengetahuan, seni dan sastra berdasarkan Undang-Undang Nomor 28 Tahun 2014 tentang Hak Cipta, dengan ini menerangkan:

Nomor dan tanggal permohonan : EC00202254358, 16 Agustus 2022

**Pencipta**

 $\Gamma_{\rm u}$ 

Kewarganegaraan : Indonesia

**Pemegang Hak Cipta**

Kewarganegaraan : Indonesia

Tanggal dan tempat diumumkan untuk pertama kali di wilayah Indonesia atau di luar wilayah Indonesia

Nomor pencatatan \ \ \ \ \ \ \ \ \ \ \ \ \ \ 000370091

Nama : **Dr. Ir. Amiruddin., S.T., M.T., IPM.,Dr. Ir. Muh. Ma'ruf Idris, S.T., M.T., IPM. dkk**

 $T_{\rm A}$  1

 $\Delta$ 

Alamat : BTN Bumi Bosowa Permai Blok B1 No 20 Makassar, Makassar, SULAWESI SELATAN, 90222

### Nama : **Fakultas Teknik Universitas Negeri Makassar**

Alamat //// Alamat //// All. Daeng Tata Raya Parang Tambung, Mannuruki, Kec. Tamalate, Kota Makassar, Sulawesi Selatan, Makassar, SULAWESI SELATAN, 90224

Jenis Ciptaan : **Alat Peraga**

### Judul Ciptaan : **Rancangan Trainer Elektro Pneumatik Berbasis Mikrokontroler**

: 16 Agustus 2022, di Makassar

- Jangka waktu pelindungan  $\sim$   $\sim$   $\sim$   $\sim$   $\sim$  Berlaku selama hidup Pencipta dan terus berlangsung selama 70 (tujuh puluh) tahun setelah Pencipta meninggal dunia, terhitung mulai tanggal 1 Januari tahun berikutnya.
	-

adalah benar berdasarkan keterangan yang diberikan oleh Pemohon. Surat Pencatatan Hak Cipta atau produk Hak terkait ini sesuai dengan Pasal 72 Undang-Undang Nomor 28 Tahun 2014 tentang Hak Cipta.

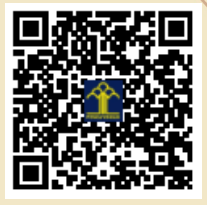

a.n Menteri Hukum dan Hak Asasi Manusia Direktur Jenderal Kekayaan Intelektual u.b.

Direktur Hak Cipta dan Desain Industri

Anggoro Dasananto

NIP.196412081991031002

Disclaimer:

Dalam hal pemohon memberikan keterangan tidak sesuai dengan surat pernyataan, Menteri berwenang untuk mencabut surat pencatatan permohonan.

### **LAMPIRAN PENCIPTA**

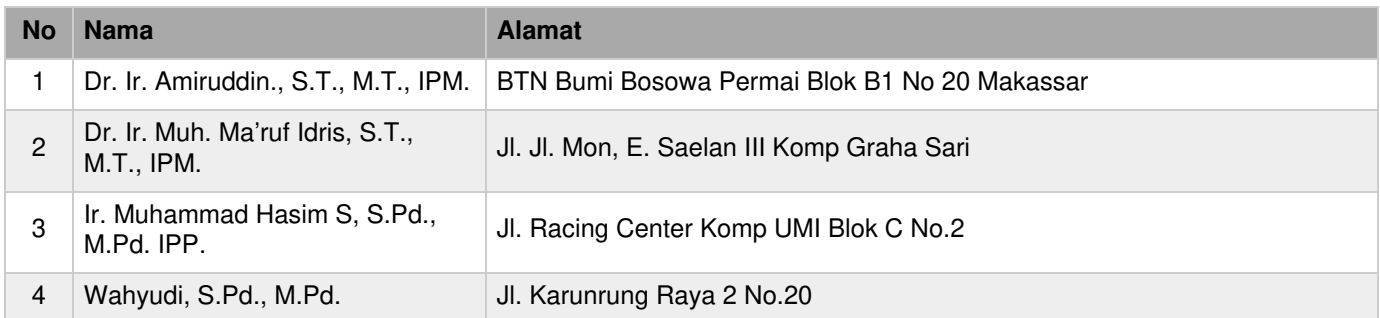

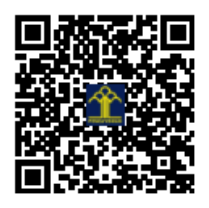

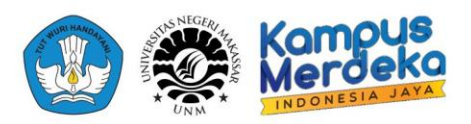

# **PANDUAN TRAINER ELEKTRO PNEUMATIC BERBASIS MIKROKONTROLER**

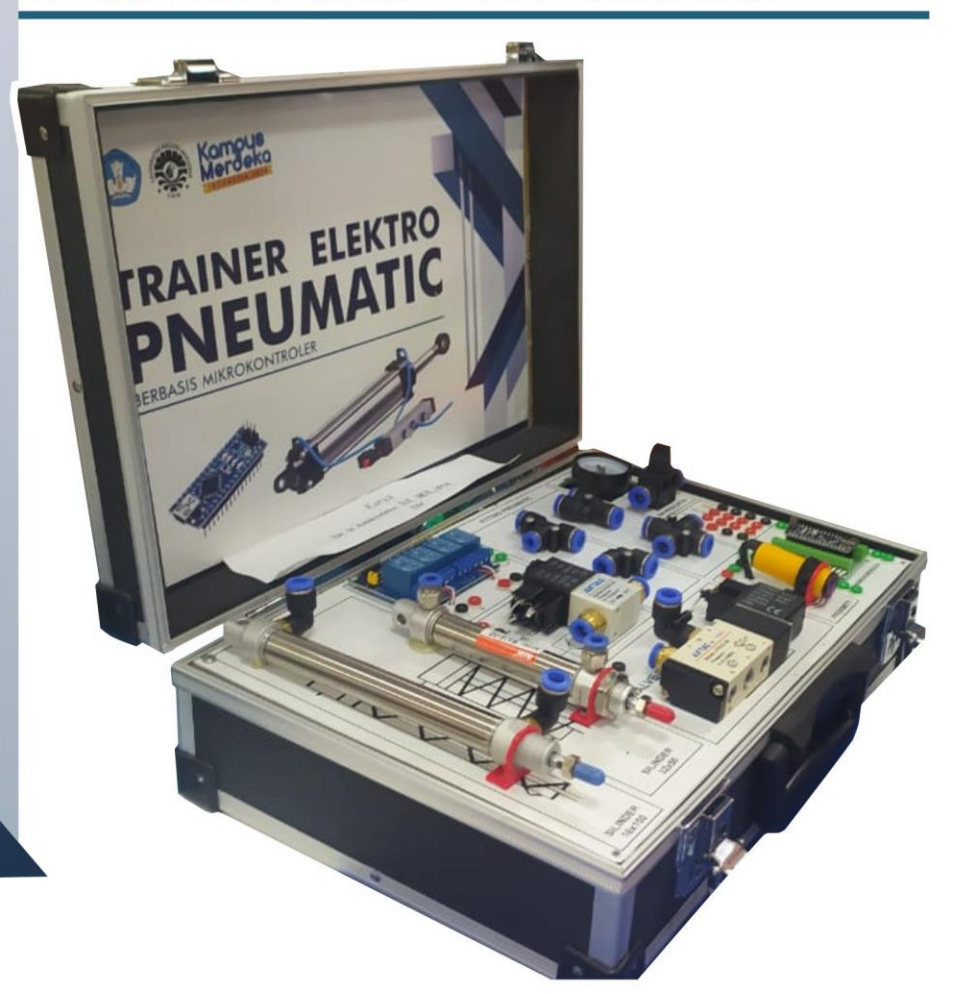

# Penyusun:

- 1. Dr. lr. Amiruddin, S.T., M.T., IPM.
- 2. Dr. Ir. Muh. Ma'ruf Idris, S.T., M.T., IPM.
- 3. Ir. Muhammad Hasim S, S.Pd., M.Pd. IPP.
- 4. Wahyudi, S.Pd., M.Pd.

### **PENDAHULUAN**

Pneumatik adalah sebuah sistem penggerak yang digunakan di industri dimana menggunakan tekanan udara sebagai tenaga penggeraknya. Biasanya pada industri Pneumatik ini digunakan untuk suatu gerakan mekanis mendorong, menekan atau menjepit yang dilakukan secara repetitif atau berulang.

Fungsi Pneumatik :

- 1. Memindahkan barang dari satu tempat ke tempat lainnya. Biasanya cara yang dilakukan adalah dengan mendorong benda tersebut menggunakan suatu actuator pneumatik. Fungsi ini biasanya digunakan untuk memilah barang berdasarkan standarisasi tertentu seperti ukuran, warna, dan lain lain.
- 2. Menekan barang tertentu Seperti pada pemasangan tutup botol, maka pneumatik ini dapat digunakan untuk menekan tutup botol sehingga terpasang.
- 3. Otomatisasi gerakan berulang pada industri Seperti pada industri minuman, dimana pengemasan tutup minuman ini dilakukan secara berulang dan terus menerus menggunakan sistem pneumatik ini. Apabila menggunakan tenaga manusia, maka pekerjaan ini dinilai kurang efektif.

Media Trainer Pembelajaran Elektro Pneumatik memberikan kita kemudahan dalam belajar mengoperasikan Pneumatik, trainer ini telah dilengkapi beberapa fitur-fitur tambahan seperti pengontrolan secara otomatis menggunakkan mikrokontroler serta penggunaan sensor dalam proses otomatisasi alat.

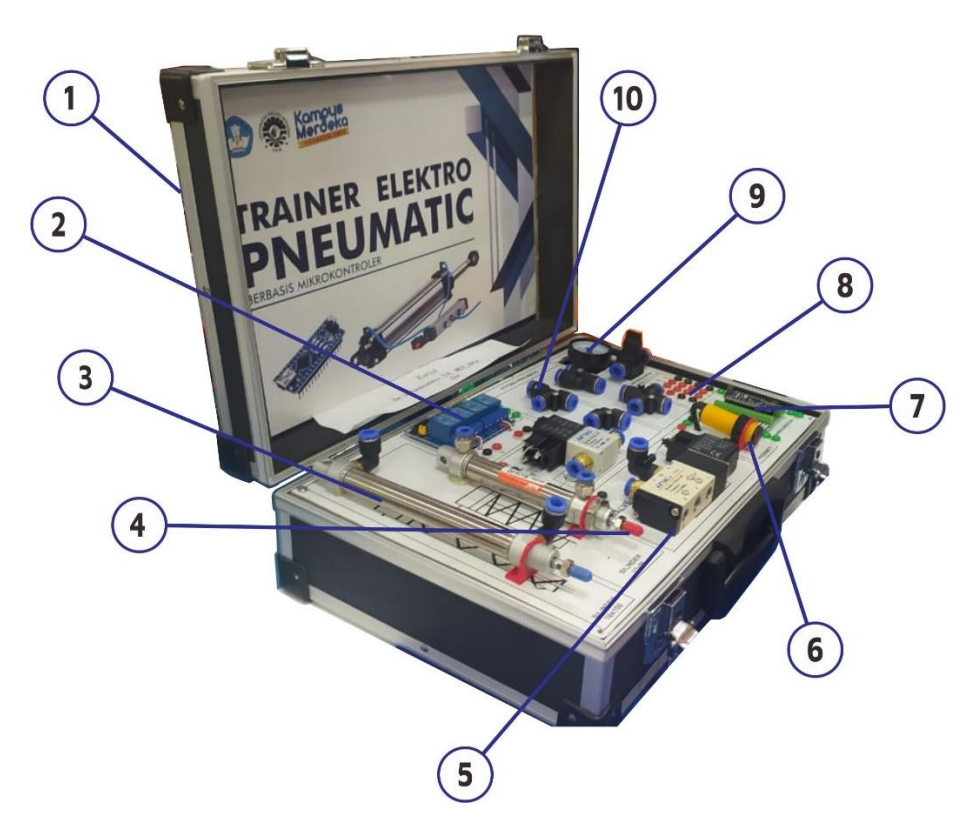

Gambar 1. Tampak depan Trainer Pembelajaran Elektro Pneumatik

Keterangan :

- 1. Box Case Aluminium
- 2. Relay 4 Channel
- 3. Silinder 10X100
- 4. Silinder 10X50
- 5. Valve 220V AC
- 6. Sensor Proximity
- 7. Mikrokontroler Arduino Nano
- 8. Power Output

9. Regulator Udara

10. Fitting

# **TATA CARA PENGGUNAAN MEDIA PEMBELAJARAN TRAINER**

1. Hubungkan Power Media Trainer dengan kontaktor listrik.

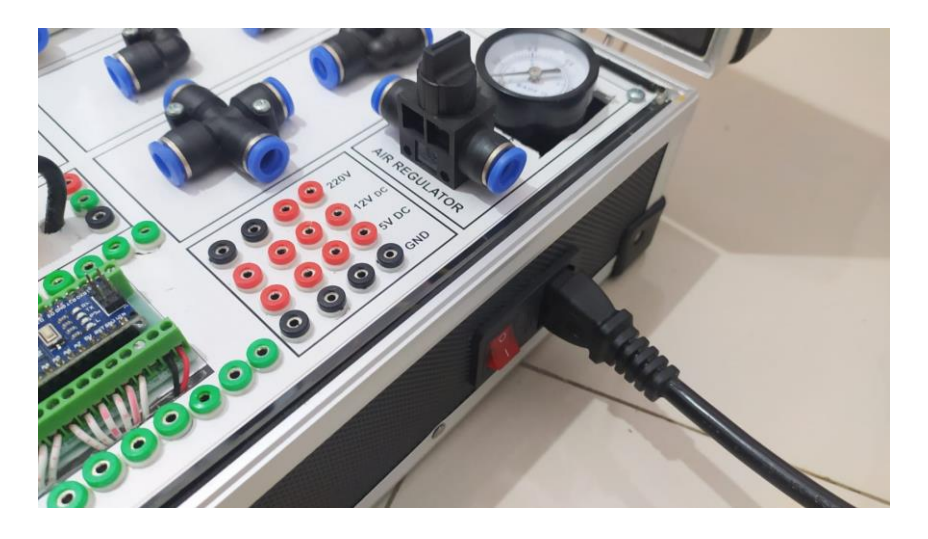

2. Hubungkan pin output tegangan dan output mikrokontroler ke salah

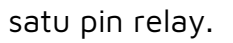

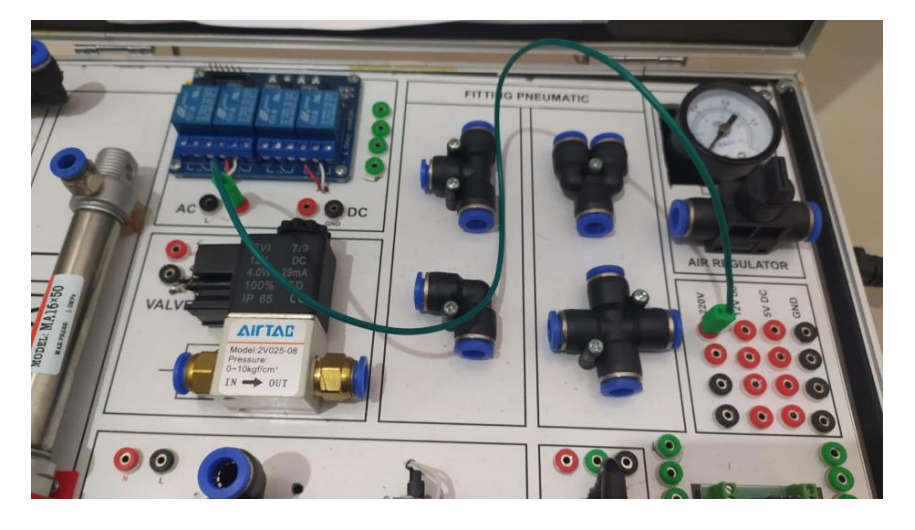

- 3. Pasang selang udara dari kompresor ke regulator alat media trainer
- 4. Program mikrokontroler arduino nano untuk perintah aktif hight/low pada relay.

### Program Berikut :

```
const int relay = 9; // deklarasi konstanta untuk relay pada 
pin 9
void setup()
{
    pinMode(relay, OUTPUT); //deklarasi relay sebagai output
}
void loop()
{
   analogWrite(relay, 255);//menulis sinyal analog ke pin relay
untuk menghubungkan COM ke NO
    delay(3000); // menunggu 3000 milidetik
   analogWrite(relay, 0); //menulis sinyal analog pin relay
untuk menghubungkan COM ke NC
    delay(3000); // menunggu 3000 milidetik
}
```
5. Hubungkan output pin relay ke valve.

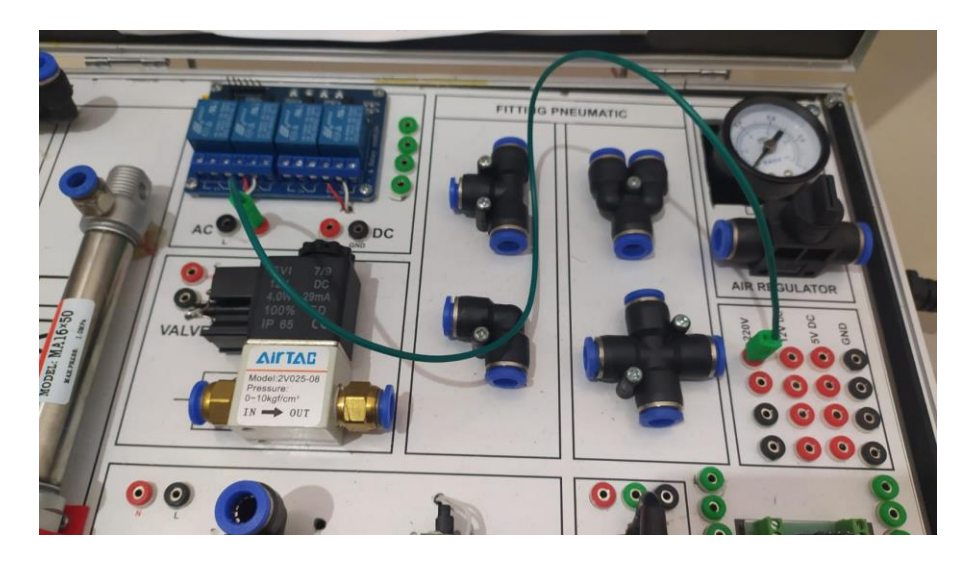

6. Hubungkan output valve ke salah satu silinder yang ada pada trainer

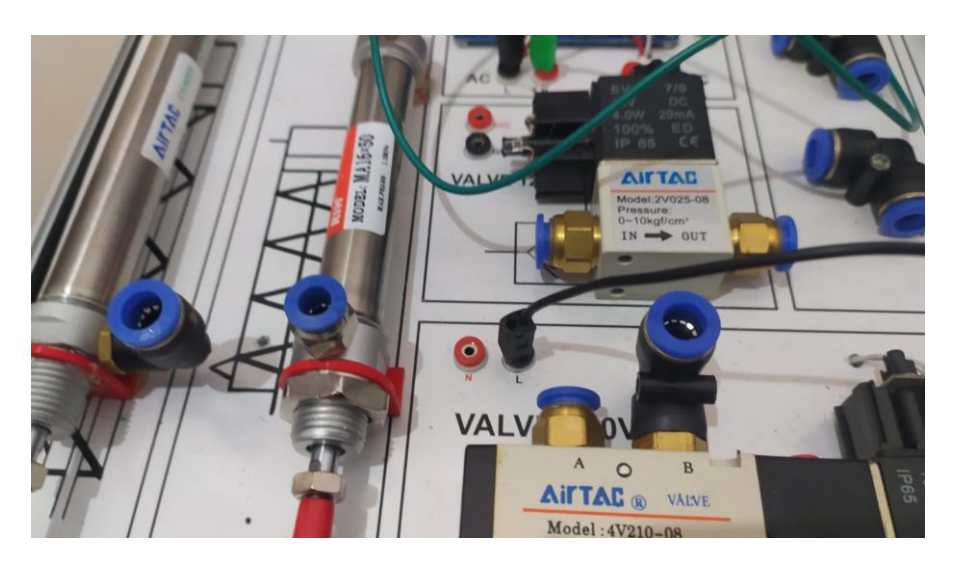

7. Pastikan selang udara terpasang dengan baik pada fitting untuk

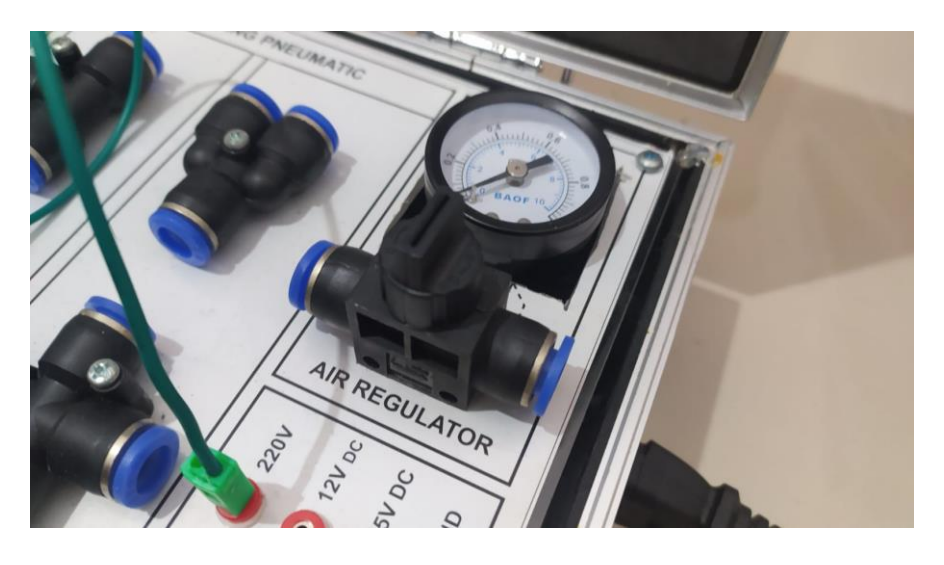

menghindari kebocoran udara.

8. Atur perintah pada program untuk mengaktifkan relay, sehingga

silinder akan bergerak maju mundur sesuai dengan perintah delay

atau waktu yang dimasukkan pada program Arduino IDE.

```
const int relay = 9; // deklarasi konstanta untuk relay pada 
pin 9
void setup()
{
    pinMode(relay, OUTPUT); //deklarasi relay sebagai output
}
void loop()
{
   analogWrite(relay, 255);//menulis sinyal analog ke pin relay
untuk menghubungkan COM ke NO
   delay(3000); // menunggu 3000 milidetik<br>analogWrite(relay, 0); //menulis sinyal
                               //menulis sinyal analog pin relay
untuk menghubungkan COM ke NC
    delay(3000); // menunggu 3000 milidetik
```